# **Assignment: MQTT with button and LED**

#### **Goals**

- Get aquainted with MQTT.
- Publish a message when a button is pressed.
- Subscribe to a topic to control the LED

#### **Step 1**

Wire up this schematic on the bread board:

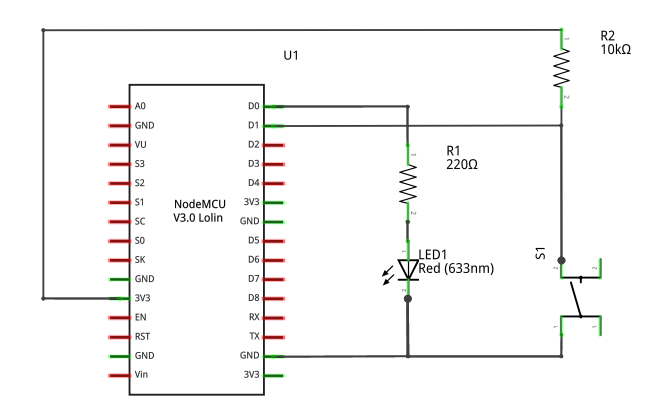

fritzing

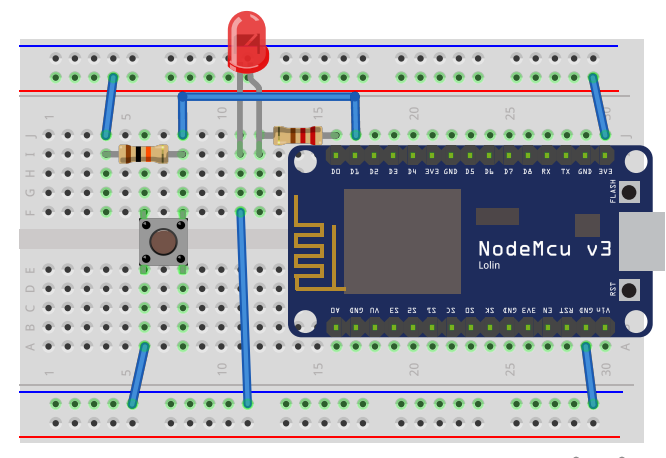

fritzing

## **Step 2**

• Read button, print message on terminal

### **Step 3**

- Connect to the Wi-Fi network **–** Use WiFi.localIP()
- Connect to MQTT broker

### **Step 4**

• Publish a message on button press on the topic ndc/\$device-id/button

## **Step 5**

• Subscribe to the topic ndc/\$device-id/led and turn the LED on/off based on the contents of the message.

#### **Tips**

To generate a client id make something with ESP.getChipId()

Creating a String from a number:

- String(123) =>  $"123"$
- Hex formatted: String(0x123abc, HEX) => "123abc"

Some APIs require "plain C strings" aka a char  $*$ . They can be converted with String::c\_str():

char \*cStr = myString.c\_str();